## How to create a custom search engine.

Richard Byrne FreeTech4Teachers.com

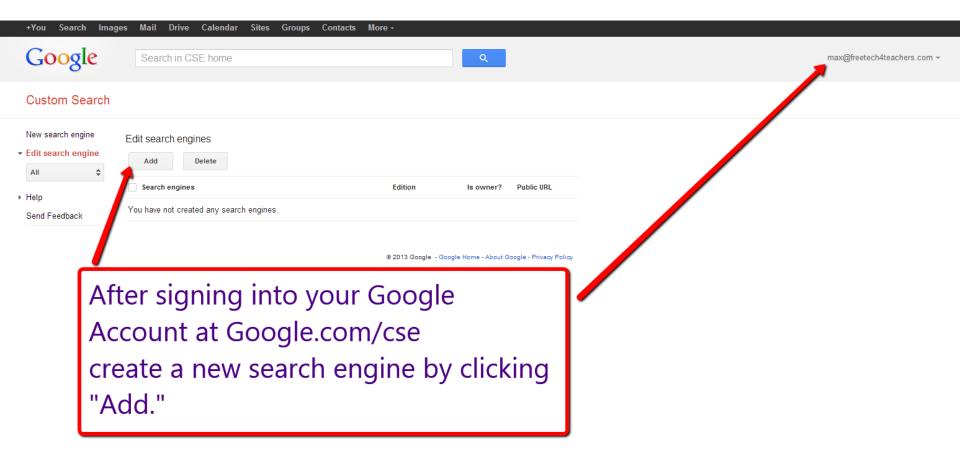

| +You Search Imag                                                                                                    |                                                                                                    |                                                                                              |                             |  |  |  |  |
|----------------------------------------------------------------------------------------------------|----------------------------------------------------------------------------------------------------|----------------------------------------------------------------------------------------------|-----------------------------|--|--|--|--|
| Google                                                                                                    | Search in CSE home                                                                                                    |                                                                                              | max@freetech4teachers.com + |  |  |  |  |
| Custom Search                                                                                                    |                                                                                                    |                                                                                              |                             |  |  |  |  |
| New search engine<br>► Edit search engine                                                                                                    | Enter the site name and click "Create" to create a search engine for your site. Learn more                                                                                                    |                                                                                              |                             |  |  |  |  |
| <ul> <li>Help</li> <li>Help Center</li> <li>Help forum</li> <li>Support</li> <li>Blog</li> <li>Documentation</li> <li>Terms of Service</li> <li>Send Feedback</li> </ul> | Sites to search                                                                                                    | Enter the addresses of the sites y                                                           | ou want/                    |  |  |  |  |
|                                                                                                    | www.example.com<br>You can add any of the following:                                                                                                    | your search engine to search.                                                                |                             |  |  |  |  |
|                                                                                                    | Individual pages: www.example.com/page.html<br>Entire site: www.mysite.com/*<br>Parts of site: www.example.com/docs/* or www.example.com/docs/<br>Entire domain: *.example.com<br>Language<br>English \$<br>By clicking 'Create', you agree with the Terms of Service .<br>CREATE | You can enter entire sites like<br>"ipadapps4school.com"<br>or specific pages on a site like |                             |  |  |  |  |
|                                                                                                    |                                                                                                    | "http://ipadapps4school.com/categories/<br>elementary-school/"                               | tegory/                     |  |  |  |  |
|                                                                                                    |                                                                                                    |                                                                                              |                             |  |  |  |  |

| +You Search Imag                          | es Mail Drive Calendar Sites Groups Contacts More -                                                                                                    |                                                                               |                                        |
|-------------------------------------------|----------------------------------------------------------------------------------------------------|-------------------------------------------------------------------------------|----------------------------------------|
| Google                                    | Search in CSE home                                                                                                    | Q                                                                             | max@freetech4teachers.com <del>v</del> |
| Custom Search                             |                                                                                                    |                                                                               |                                        |
| New search engine<br>► Edit search engine | Enter the site name and click "Create" to create a search engine for your site. Learn more                                                                                                    |                                                                               |                                        |
| ✓ Help<br>Help Center                     | Sites to search                                                                                                    |                                                                               |                                        |
| Help forum<br>Support                     | http://ipadapps4school.com                                                                                                    |                                                                               |                                        |
| Blog<br>Documentation                     | http://freetech4teachers.com                                                                                                    |                                                                               |                                        |
| Terms of Service<br>Send Feedback         | http://practicaledtech.com                                                                                                    |                                                                               |                                        |
|                                           | http://android4schools.com                                                                                                    |                                                                               |                                        |
|                                           | www.example.com                                                                                                    |                                                                               |                                        |
|                                           | You can add any of the following:<br>Individual pages: www.example.com/page.html<br>Entire site: www.example.com/*<br>Parts of site: www.example.com/docs/* or www.example.com/docs/<br>Entire domain: *.example.com<br>Language<br>English<br>Your search engine will be named Ipadapps4school. Change the name.<br>By clicking 'Create', you agree with the Terms of Service . | After entering your list of s<br>you can change the name of<br>search engine. |                                        |
|                                           | CREATE                                                                                                    |                                                                               |                                        |

| Control       Cardination for the set name and click "Create" to create a search inging for your site. Learn more         Control       Search cardination         Control       Search cardination         Control       Search card                                                                                                    | +You Search Image     | es Mail Drive Calendar Sites Groups Contacts More -                                                                                                    |        |                                        |
|----------------------------------------------------------------------------------------------------|-----------------------|----------------------------------------------------------------------------------------------------|--------|----------------------------------------|
| New search engine         • Edit search engine         • Heigh Contre         Heigh Contre         • Heigh Contre         • Heigh Contre <td< th=""><th>Google</th><th>Search in CSE home</th><th>Q</th><th>max@freetech4teachers.com <del>×</del></th></td<>                                                                                                    | Google                | Search in CSE home                                                                                                    | Q      | max@freetech4teachers.com <del>×</del> |
| Etcl the safe name and clck' 'Create' to create a search engine for your site. Leam more          Heip       Sites to search         Heip Center       Heip Center         Heip Center       Heip //ipdapps4schol.com         Biog       Intp://ipdapps4schol.com         Biog       Intp://ipdapps4schol.com         Biog       Htp://ipdatops4schol.com         Biog       Intp://ipdatops4schol.com         Wow example.com       Intp://ipdatops4schol.com         Vou can add any of the following:       Individual seages: www example.com/degs/ for www example.com/degs/         Totis at:       Wow example.com/degs/ or www example.com/degs/ or www example.com/degs/         Enter the one       Enter the one         Ingein       Ingein         Ingein       Ingein         Richard's Seach Engine       Enter set seages with the Terms of Sence .                                                                                                    | Custom Search         |                                                                                                    |        |                                        |
| Heip Center   Heip Center   Heip forum   Support   Biog   Documentation   Terms of Service   Intp://practicaledtech.com   Intp://practicaledtech.com   www example com   You can add any of the following: Individual pages: www example com/page.html Endire www.mysie.nom Parts of site: www.example.com/page.html Endire www.example.com/page.html Endire domain: *example.com Marts of site: www.example.com/docs/* or www.example.com/docs/* Endire domain: *example.com Biog Description www.example.com/docs/* or www.example.com/docs/* Endire domain: *example.com Biog Description www.example.com Biog Biog Description www.example.com Biog Biog Biog Biog Biog Biog Biog Biog Biog Biog Biog Biog Biog Biog Biog Biog Biog Biog Biog Biog                                                                                                    |                       | Enter the site name and click "Create" to create a search engine for your site. Lear                                                                                                    | n more |                                        |
| Support   Support   Support   Support   Documentation   Terms of Service   Intp://freetech.4teachers.com Intp://freetech.4teachers.com <p< th=""><th></th><th>Sites to search</th><th></th><th></th></p<> |                       | Sites to search                                                                                                    |        |                                        |
| Big<br>Documentation<br>Terms of Savids   Intp://freetech/tleachers.com   Intp://practicaledtech.com   Intp://practicaledtech.com   Intp                                                                                                    |                       | http://ipadapps4school.com                                                                                                    |        |                                        |
| Send Feedback     http://gradroid4schools.com     www.example.com     www.example.com/age.html     Endrie site: www.mysite.com/age.html     Endrie site: www.mysite.com/age.html     Endrie site: www.example.com/age.html     Endrie site: www.example.com/age.html     Endrie site: www.example.com/age.html     Endrie site: www.example.com/age.html     Endrie site: www.example.com/age.html     Endrie site: www.example.com/age.html     Endrie site: www.example.com/age.html     Endrie site: www.example.com/age.html     Endrie site: www.example.com/age.html        Endrie site: www.example.com/age.html     Endrie site: www.example.com/age.html        Endrie site: www.example.com/age.html     Endrie site: www.example.com/age.html     After naming your search   endrie search Engine                       by clicking 'Greate' www.example service.                                                                                                    | Blog<br>Documentation | http://freetech4teachers.com                                                                                                    |        |                                        |
| www.example.com     You can add any of the following:   Individual pages: www.example.com/page.html   Entries site: www.example.com/docs/* or www.example.com/docs/   Parts of site: www.example.com/docs/* or www.example.com/docs/   English   Inglish     Name   Richard's Search Engine By clicking 'Create', we agree with the Terms of Service.                                                                                                    |                       | http://practicaledtech.com                                                                                                    |        |                                        |
| You can add any of the following:   Individual pages: www.example.com/age.html   Entire site: www.example.com/docs/* or www.example.com/docs/   Parts of site: www.example.com/docs/* or www.example.com/docs/   English   Inglish     Name   Richard's Search Engine By clicking 'Create' www.agree with the Terms of Service .                                                                                                    |                       | http://android4schools.com                                                                                                    |        |                                        |
| Individual pages: www.example.com/page.html<br>Entire site: www.mxysite.com/<br>Parts of site: www.example.com/docs/* or www.example.com/docs/<br>Entire omain: *example.com<br>Language<br>Individual pages: www.example.com/docs/* or www.example.com/docs/<br>Entire omain: *example.com<br>Language<br>Individual pages: www.example.com/docs/* or www.example.com/docs/<br>Entire omain: *example.com<br>English                                                                                                    |                       | www.example.com                                                                                                    |        |                                        |
| Richard's Search Engine By clicking 'Create' we agree with the Terms of Service .                                                                                                    |                       | Individual pages: www.example.com/page.html<br>Entire site: www.example.com/*<br>Parts of site: www.example.com/docs/* or www.example.com/docs/<br>Entire domain: *.example.com<br>Language |        |                                        |
| By clicking 'Create', versagree with the Terms of Service .                                                                                                    |                       |                                                                                                    |        |                                        |
|                                                                                                    |                       | By clicking 'Create', we agree with the Terms of Service .                                                                                                    |        |                                        |

| +You Search Imag                                                                                                    | ges Mail Drive Calendar Sites Groups Contacts More -                      |     |                                                                                         |  |
|----------------------------------------------------------------------------------------------------|---------------------------------------------------------------------------|-----|-----------------------------------------------------------------------------------------|--|
| Google                                                                                                    | Search in CSE home                                                        | ۹   | max@freetech4teachers.com ◄                                                             |  |
| Custom Search                                                                                                    |                                                                           |     | You can share your search                                                               |  |
| New search engine<br>Edit search engine<br>Help<br>Help Center<br>Help forum<br>Support<br>Blog<br>Documentation<br>Terms of Service<br>Send Feedback | Congratulations!<br>You've successfully created your Custom search engine |     | engine by embedding it into a blog, website, or wiki.                                   |  |
|                                                                                                    | Add it to your site Get                                                   | ode | biog, website, or wiki.                                                                 |  |
|                                                                                                    | View it on the web Public                                                 | URL |                                                                                         |  |
|                                                                                                    | * Exit                                                                    |     | You can share your search<br>engine by giving people the link<br>to your search engine. |  |
|                                                                                                    |                                                                           |     |                                                                                         |  |

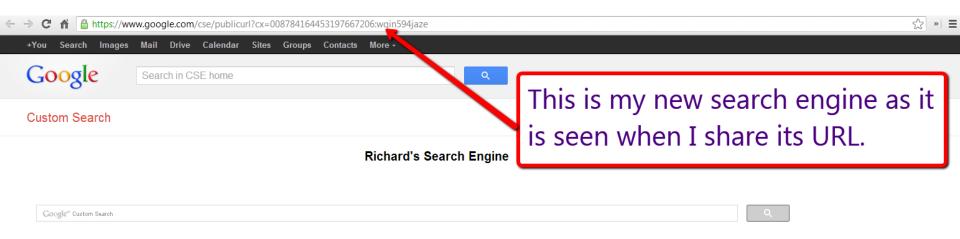

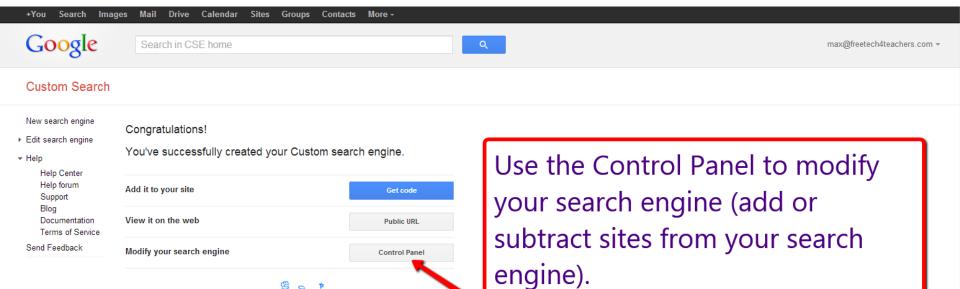

¢

## **Custom Search**

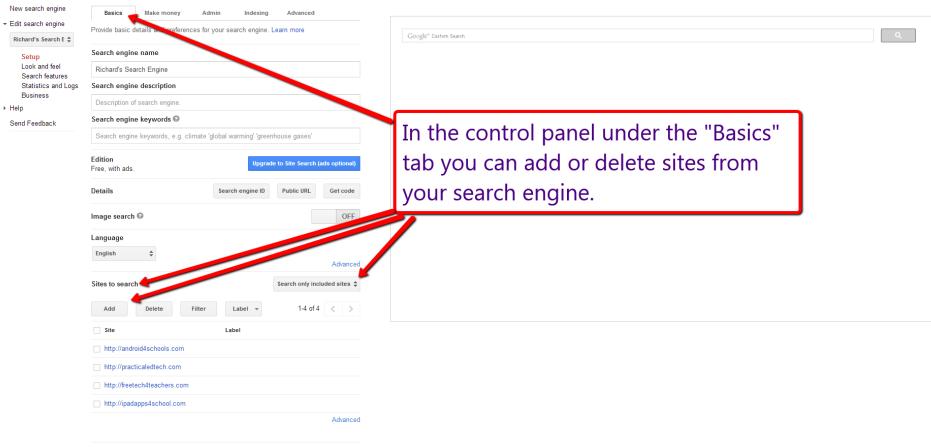

| - → C ⋒ https://                                          | www.google.com/cse/all      |                   |         |           |            | \$} <b>»</b> ≡                         |
|-----------------------------------------------------------|-----------------------------|-------------------|---------|-----------|------------|----------------------------------------|
| +You Search Image                                         | es Mail Drive Calendar Site | s Groups Contacts | More -  |           |            |                                        |
| Google                                                    | Search in CSE home          |                   |         | Q         |            | max@freetech4teachers.com <del>×</del> |
| Custom Search                                             |                             |                   |         |           |            |                                        |
| New search engine<br><b>→ Edit search engine</b><br>All ◆ | Edit search engines         |                   |         |           |            |                                        |
| ▶ Help                                                    | Search engines              |                   | Edition | Is owner? | Public URL |                                        |
| Send Feedback                                             | Richard's Search Engine     |                   | Free    | Yes       | cə         |                                        |

Returning to google.com/cse/all will show you a list of all the search engines you've created and give you the option to create a new search engine.

## If you found this tutorial helpful, please visit FreeTech4Teachers.com

If you would like to learn more about how to use Google products in your classroom, please consider enrolling in a <u>Practical Ed Tech</u> webinar series.

A new course starts on October 8, 2014.